# **Import von DXF-Daten in WindPRO**

Die Hauptaufgabe von WindPRO ist die Durchführung komplexer Berechnungen im Bereich der Windenergie-Projektierung, insbesondere Ertragsprognosen, Schall- und Schattenwurfberechnungen, Photomontagen etc.

Für einige dieser Aufgaben können Daten nützlich sein, die in CAD-Programmen vorliegen. Für diese Fälle hält WindPRO zielorientiert Importmöglichkeiten vor. Es ist jedoch nicht der Anspruch von WindPRO, ein CAD-Programm zu ersetzen oder CAD-Dateien vollständig zu interpretieren.

Die Daten, die von WindPRO interpretiert werden, sind ausschließlich Entitäten<sup>1</sup> der Typen POLYLINE, LWPOLYLINE sowie (eingeschränkt) LINE.

Nicht interpretiert werden:

- Beschriftungen
- Darstellungsparameter, z.B. Linienstärken, Farben etc.

Grundsätzlich ist darauf zu achten, dass DXF-Dateien in einem gängigen Koordinatensystem verfasst sind und dass dieses Koordinatensystem beim Import in WindPRO korrekt angegeben wird.

Die folgenden Beschreibungen beziehen sich auf den DXF-Standard *Autocad 12 (ASCII)*, der auch von aktuellen AutoCAD-Versionen gespeichert werden kann. Bei anderen DXF-Standards kann das Importverhalten abweichen.

### **Inhalt**

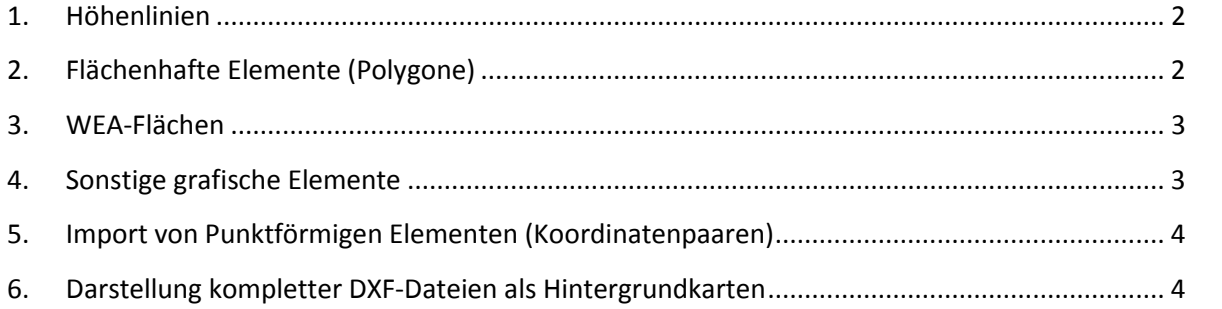

<sup>&</sup>lt;sup>1</sup> Entität bezeichnet in der DXF-Terminologie darstellbare Objekte. Nicht-darstellbare Objekte werden dagegen als *Objekte* bezeichnet.

### **1. Höhenlinien**

Höhenlinien werden in ein WindPRO-Projekt via Linienobjekt eingefügt. Dort können unter *Datei laden* Dateien mit der Endung .DXF gewählt werden.

Anforderungen an die DXF-Datei:

- Die Höhenlinien sollten in der DXF-Datei als POLYLINE oder LWPOLYLINE vorliegen. Wird POLYLINE verwendet, so ist darauf zu achten, dass die einzelnen Punkte einer Linie keine unterschiedliche Z-Höhe haben.
- Aus einer DXF-Datei werden stets alle POLYLINE und LWPOLYLINE importiert, unabhängig davon auf welchem Layer diese liegen. Linien die keine Höhenlinen sind, müssen im Vorfeld aus der DXF-Datei entfernt werden
- Die Höhe einer Linie wird bei POLYLINE über den Gruppencode 30 des ersten Punkts definiert. Bei LWPOLYLINE ist es der Gruppencode 38 (Elevation). Fehlen diese oder sind sie fehlerhaft, so werden Linien mit Höhe 0,0 m ü.NN. importiert.
- Sind in einer Datei weder POLYLINE noch LWPOLYLINE vorhanden, werden LINE-Segmente importiert. Aufeinanderfolgende Segmente, bei denen End- und Anfangspunkt übereinstimmen, werden automatisch zusammengefügt (Kompatibilität mit DXF 10).
- Gruppencodes 8 (Layer) und 100 (Subclass marker) werden ignoriert

## **2. Flächenhafte Elemente (Polygone)**

Beispiele für diesen Datentyp sind:

- Sichtverschattende Elemente (ZVI-Berechnung)
- Rauigkeitsflächen (WAsP-Berechnungen)
- Visuelles Erscheinungsbild einer Fläche für 3D-Animation
- Geländehärte für Nord2000-Schallberechnung

Polygone werden via Areal-Objekt (Register *Import/Export* → Import aus DXF) in WindPRO eingefügt. Ein Areal-Objekt enthält viele Polygone. Die Eigenschaften der Polygone (z.B. die Rauigkeit) werden über ihren *Flächentyp* definiert.

Anforderungen an die DXF-Datei:

- Es werden POLYLINE und LWPOLYLINE interpretiert. Sind diese nicht vorhanden, werden LINE-Segmente, die geschlossene Züge ergeben, interpretiert.
- Während des Imports kann ausgewählt werden, dass Polygone aus der DXF-Datei in WindPRO verschiedenen *Flächentypen* zugeordnet werden (z.B. verschiedenen Rauigkeitsklassen). Dies kann entweder auf Basis des DXF-Layers (Gruppencode 8) oder auf Basis der Z-Höhe (Gruppencode 30 bzw. 38) geschehen.
- Ist eine Aufteilung auf verschiedene Flächentypen in WindPRO erwünscht, so sollte dies bereits bei der Vorbereitung der DXF-Datei berücksichtigt werden.

- Die Eigenschaften der Flächentypen werden nicht importiert, sondern müssen den Flächentypen nach dem Import manuell zugewiesen werden. Ausnahme hiervon ist die Höhe ü.Gr., die beim Import aus den Gruppencodes 30 bzw. 38 gelesen werden kann.

#### **3. WEA-Flächen**

WEA-Flächen sind eine Sonderform der Flächenhaften Elemente, die in ein spezielles Objekt (WEA-Flächen-Objekt) eingelesen werden. Sie dienen der Markierung der WEA-Fläche(n) und spielen eine Rolle in OPTIMIZE-Berechnungen.

Ein WEA-Flächen-Objekt kann mehrere Einzelflächen (z.B. Parzellen) sowie Ausschlussflächen enthalten.

Häufig werden WEA-Flächen aus Parzellen einer Liegenschaftskarte eingelesen. Dies ist dann ein Problem, wenn sie in der DXF-Datei nicht in Form von POLYLINE oder LWPOLYLINE-Elementen komplett umfahren sind, sondern nur aus einzelnen Liniensegmenten zwischen Vermessungspunkten bestehen. Dann ist ein Import nicht möglich und die Parzellen müssen im CAD-Programm entsprechend vorbereitet werden.

Anforderungen an die DXF-Datei:

- Es werden POLYLINE und LWPOLYLINE interpretiert. Sind diese nicht vorhanden, werden LINE-Segmente, die geschlossene Züge ergeben, interpretiert.
- Aus einer DXF-Datei werden stets alle POLYLINE und LWPOLYLINE importiert, unabhängig davon auf welchem Layer diese liegen. Elemente dieser Typen, die nicht importiert werden sollen, müssen im Vorfeld aus der DXF-Datei entfernt werden.

Die Eigenschaften der Einzelflächen werden nicht importiert, sondern müssen den Flächen nach dem Import manuell zugewiesen werden.

Sollen WEA-Flächen und Ausschlussflächen importiert werden, so empfiehlt sich folgende Vorgehensweise:

- Separierung in zwei verschiedene DXF-Dateien
- Import der Datei mit den Ausschlussflächen
- Änderung der Eigenschaft einer der Flächen, so dass sie als Ausschlussfläche definiert ist. WindPRO fragt, ob dies auch für vergleichbare Flächen gemacht werden soll  $\rightarrow$  Ja.
- Import der Datei mit den WEA-Flächen
- Definition von deren Eigenschaften.

#### **4. Sonstige grafische Elemente**

Ein Import von Daten ausschließlich zum Zweck der grafischen Darstellung ist in WindPRO nicht vorgesehen.

Es kann jedoch hierfür das Linien-Objekt zweckentfremdet werden. Es sollte behelfsweise die Zweckbestimmung "Höhenlinien" gewählt werden, es ist jedoch darauf zu achten, dass die folgenden Häkchen in den Linienobjekt-Eigenschaften nicht gesetzt sind. Ansonsten besteht die Gefahr, dass sie tatsächlich als Höhenlinien interpretiert werden:

- Register *Daten*, Checkbox *Verwenden, wenn in Terraindaten "Aus Höhenlinien" gewählt ist*
- Register *DGM,* Checkbox *DGM für dieses Projekt mit diesem Objekt berechnen*

Wie bei den anderen Import-Fällen werden lediglich Daten der Typen POLYLINE und LWPOLYLINE importiert. Liegen keine Daten dieser Typen vor, werden Daten des Typs LINE importiert.

Die Layer der DXF-Datei spielen beim Import keine Rolle.

Sollen verschiedene Elemente in WindPRO unterschiedlich dargestellt werden, so müssen diese in eigene DXF-Dateien gespeichert und in verschiedene Linienobjekte mit unterschiedlichen Darstellungsoptionen importiert werden.

Ein Import von grafischen Elementen in ein Areal-Objekt ist ebenfalls möglich. Da hierbei jedoch eine ungünstige Darstellung durch überlagernde Flächen auftreten kann, wird es nicht empfohlen.

# **5. Import von Punktförmigen Elementen (Koordinatenpaaren)**

Der Import von punktförmigen Elementen (Koordinatenpaaren) aus DXF-Dateien ist nicht möglich. Können die Koordinatenpaare aus dem CAD-Programm in eine Excel-Datei exportiert werden, so können Sie von dort einfach über die Zwischenablage (Kopieren / Einfügen) in die WindPRO-Objektliste eingefügt werden.

# **6. Darstellung kompletter DXF-Dateien als Hintergrundkarten**

Eine Verwendung kompletter DXF-Dateien als Hintergrundkarten in WindPRO ist nicht möglich, da Hintergrundkarten in WindPRO stets Rastergrafiken sind.

Einige CAD/GIS-Programme bieten die Möglichkeit, Bildschirmausschnitte oder gesamte Pläne als Rastergrafiken zu exportieren. Besonders effizient ist dies, wenn das sogenannte World-Format (z.B. TIF/TFW, JPG/JGW) gespeichert werden kann. In diesem Fall kann die Karte direkt in die Projekteigenschaften von WindPRO eingelesen werden, ohne dass sie manuell georeferenziert werden müssen. Als Kacheln erzeugte World-Dateien können in WindPRO nahtlos zusammengefügt werden.

Die freie Software QGIS bietet sowohl eine vereinfachte Darstellung von DXF-Dateien an, als auch die Möglichkeit, Bildschirmansichten als TIF/TFW-Dateien zu speichern (in QGIS: Menü *Datei* | *Bild speichern als…*).